**بسمه تعالی**

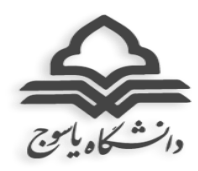

**راهنمای شرکت در آزمون)تستی و تشریخی( پایانی نیمسال دوم 99-99 در سامانه آموزش مجازی مودل**

)ویژه دانشجویان(

-1دانشجو الزم است 11 دقیقه قبل از ساعت آزمون خود که در سامانه گلستان ثبت شده است به لینک زیر مراجعه نماید: Moodle.yu.ac.ir

-2کد کاربری و رمز عبور خود را وارد نمایید.

-3 در منوی کاربر "میزکار" انتخاب و بر روی درس مورد نظر کلیک نمایید.)در "تاالر اعالنات" عناوین امتحانات فعال شده قابل مشاهده است(

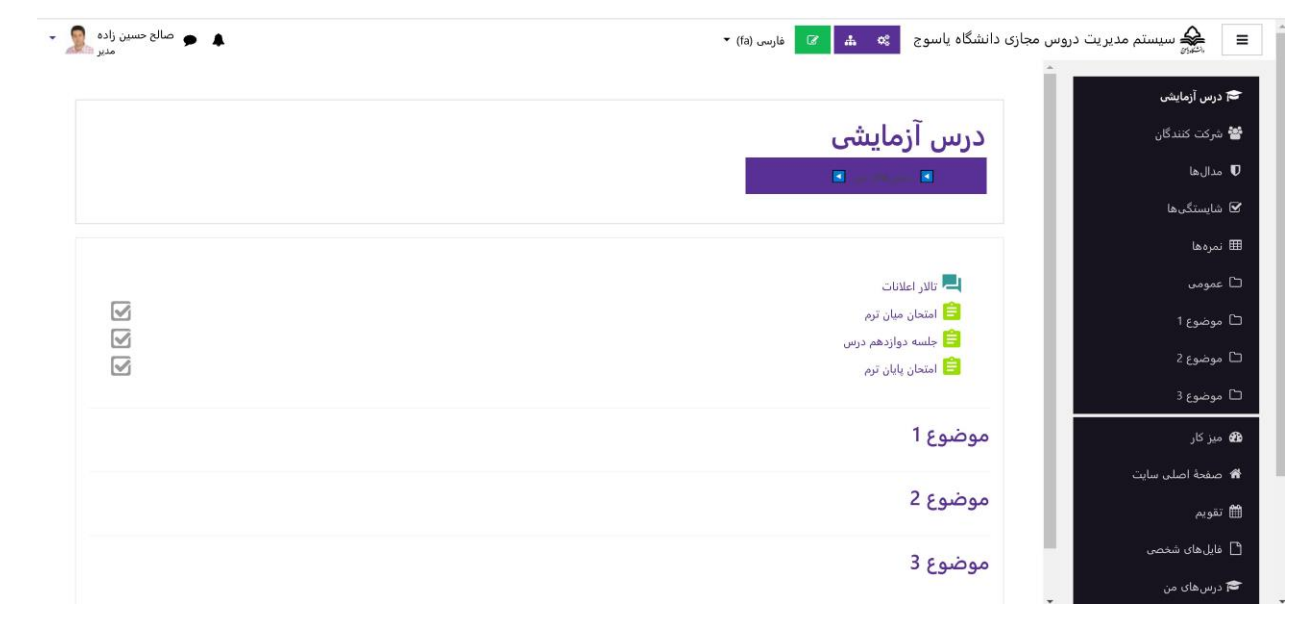

## -4گزینه "شرکت در آزمون" را راس ساعت مقرر کلیک نمایید.

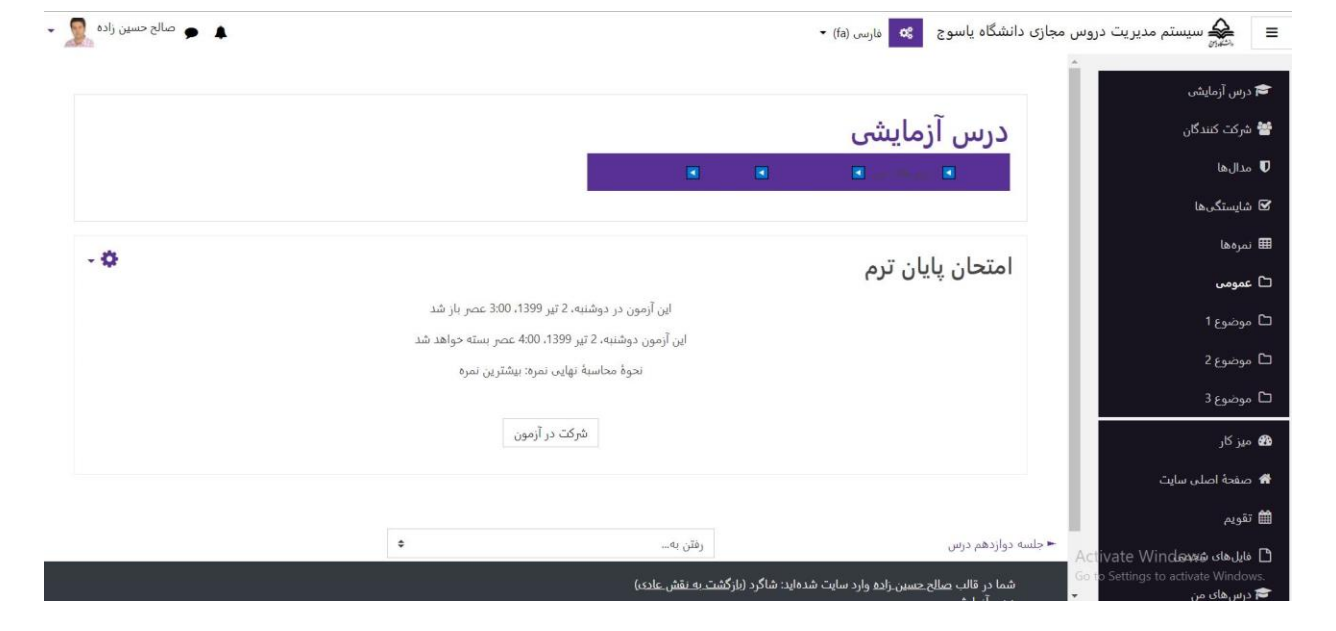

-1با توجه به این که برای آزمون زمان تعیین شده است، الزم است به زمان امتحان و تعداد سواالت دقت نموده و برنامه ریزی الزم صورت پذیرد. در صورت اتمام وقت امتحان بطور خودکار سواالت از دسترس شما خارج می گردد. -6 شماره سوال و بارم نمره آن در سمت راست و تعداد سواالت امتحان در سمت چپ صفحه مشخص شده است. -7پس از پاسخ به سوال اول "گزینه صفحه بعد" را کلیک نمایید.

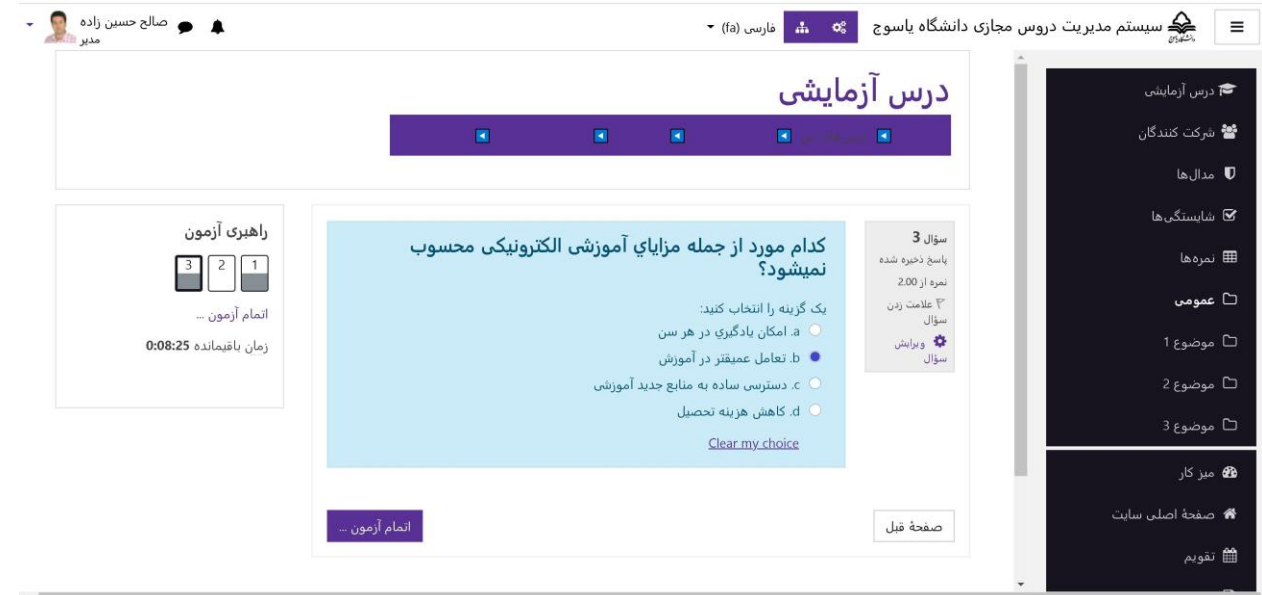

-8پس از پاسخگویی به آخرین سوال گزینه "اتمام آزمون" را کلیک نمایید.

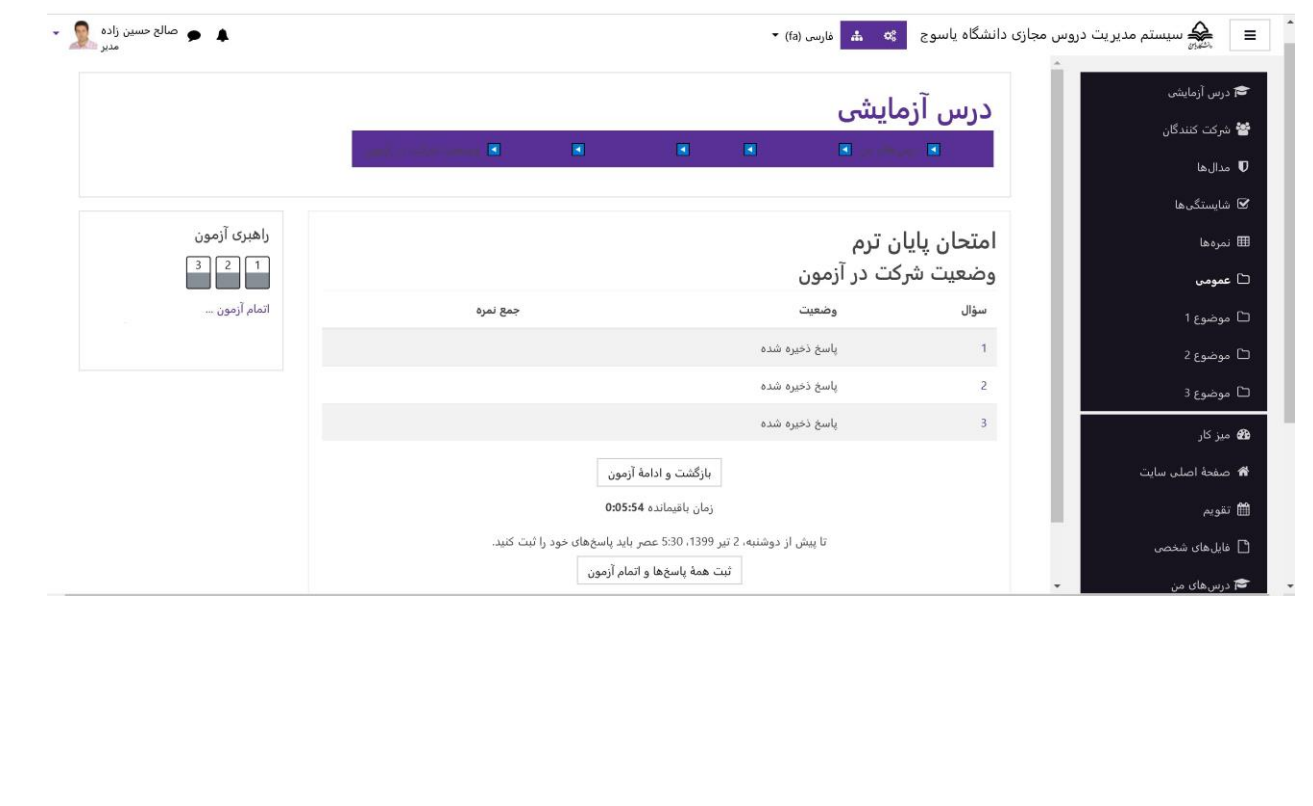

-9در آخرین مرحله گزینه " ثبت همه پاسخ ها و اتمام آزمون" را انتخاب نمایید.

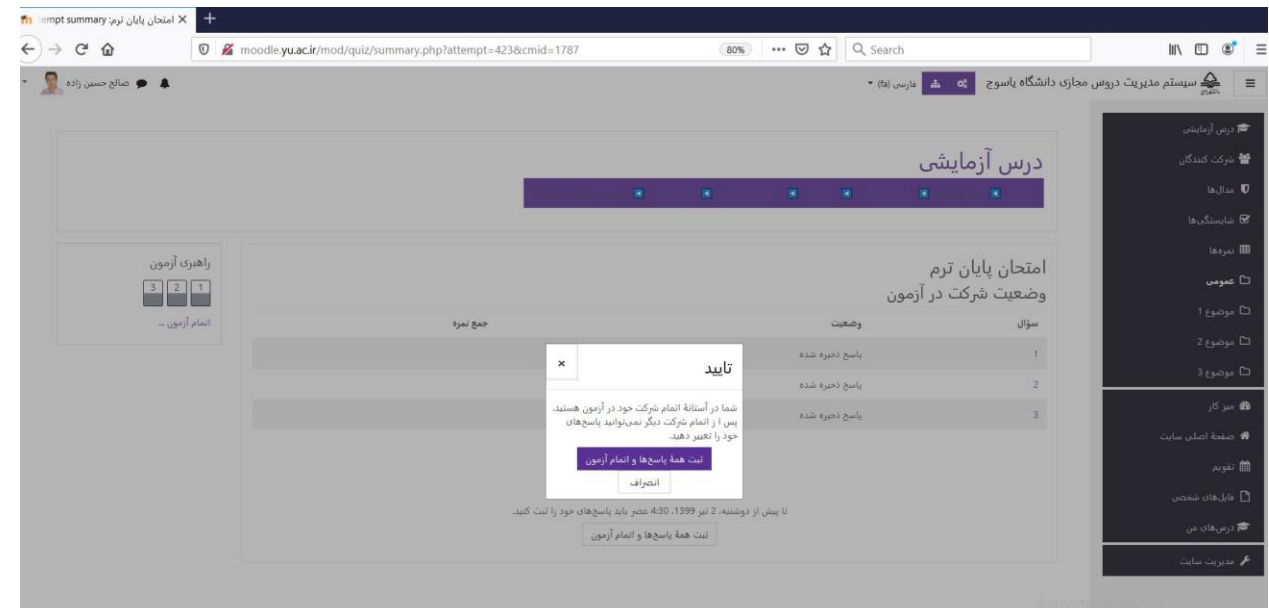

-11اگر امتحان بصورت تستی باشد، بالفاصله می توانید نمره خود را )در صورتی که توسط استاد تنظیم شده باشد( مشاهده نمایید.

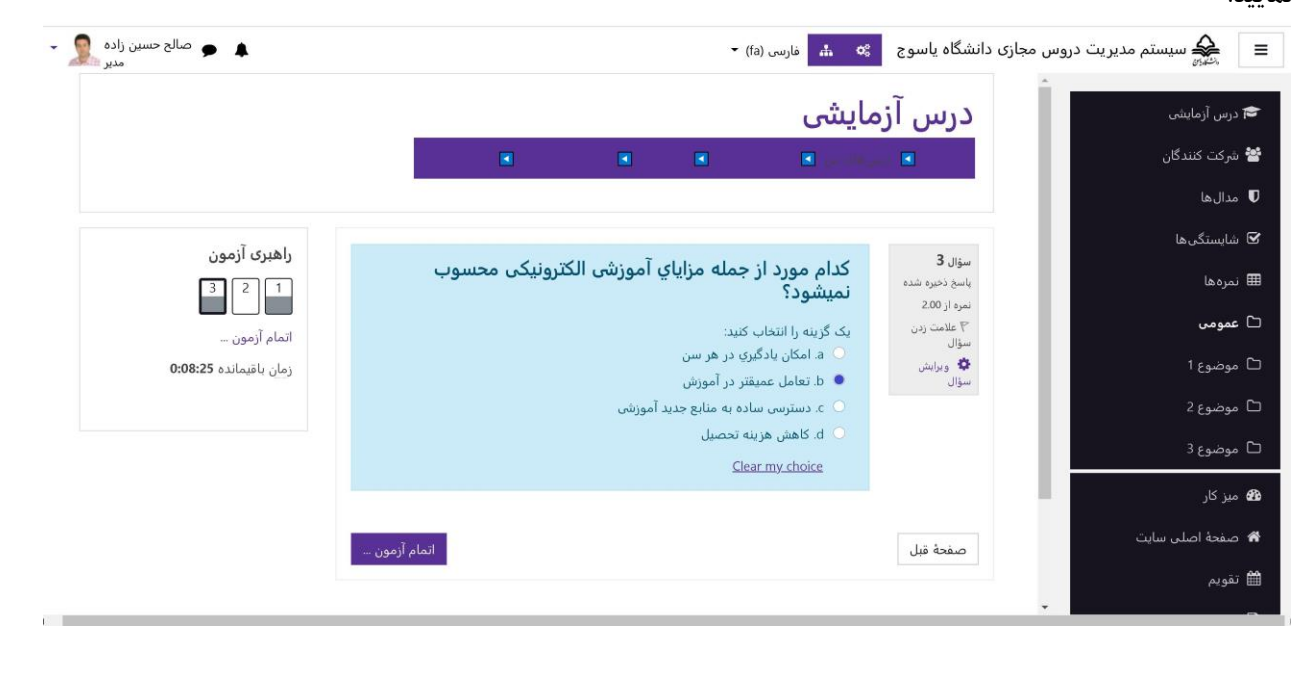

-11برای پاسخ دادن به امتحان تشریحی می توانید به دو صورت عمل نمایید: -1 تایپ پاسخ در کادر سفید رنگ -2 نوشتن پاسخ در برگه کاغذ دیگر و سپس از آن عکس تهیه و بصورت کپی پیست در محل کادر مربوطه بازیابی شود.

## -1 نحوه تایپ در کادر سفید:

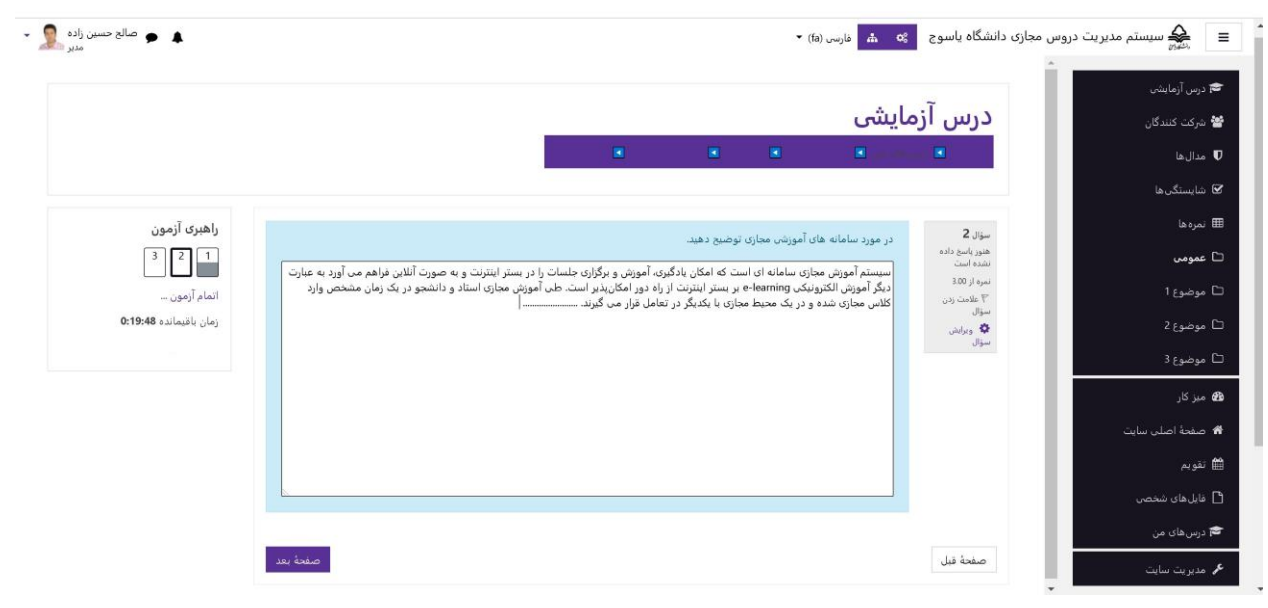

## -2 نوشتن پاسخ در برگه دیگر و کپی کردن آن:

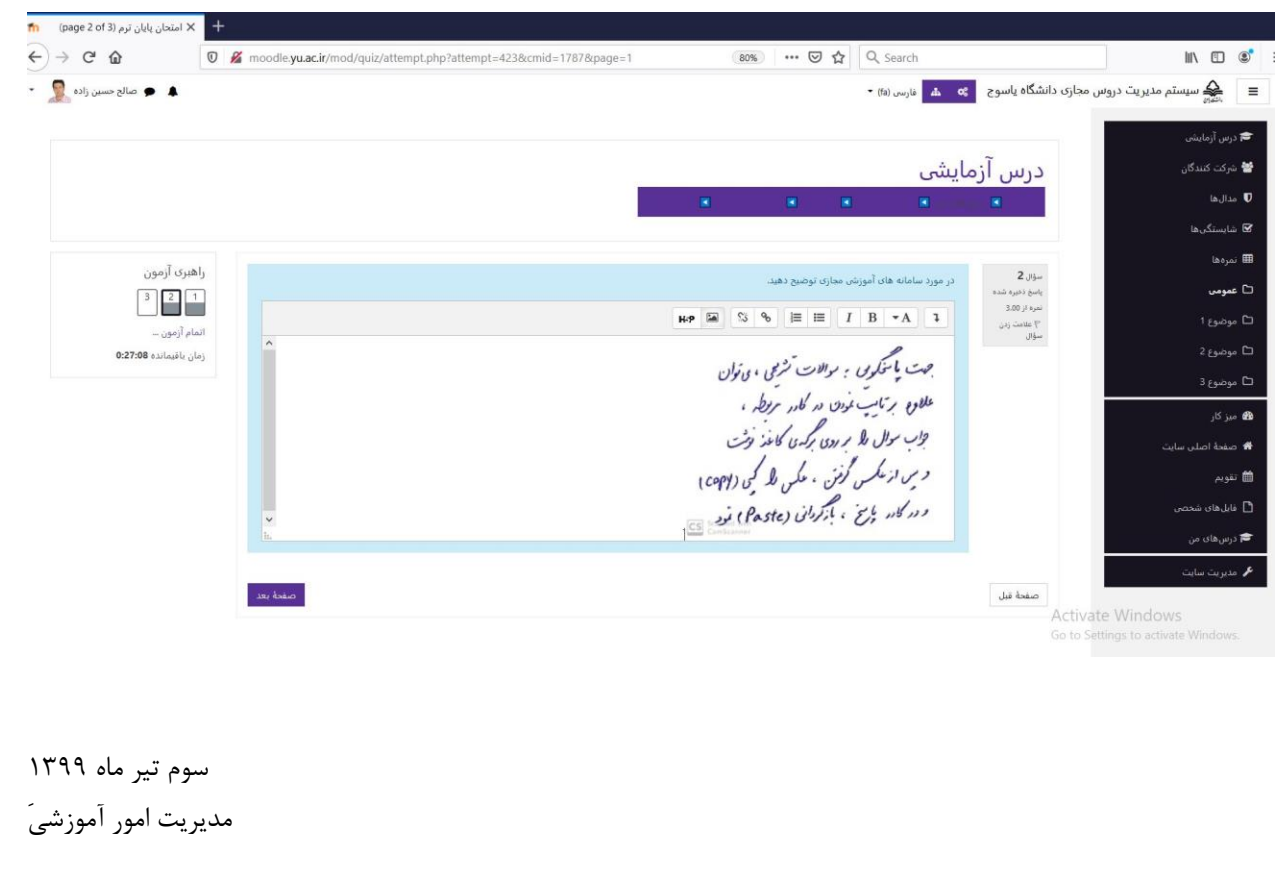